\_ أِللَّهِ ٱلرَّحْمَٰ أِلرَّحِيبِ

**الحمد له رب العالمين والصلاة والسلام عل اشرف المرسلين وعل اله وصحبه وسلم اجمعين اللهم لا علم لنا الا ماعلمتنا انك انت العليم الحيم سنتحدث اليوم بمشيئة اله عن نظام التشغيل تايلز TAILS وكيفية تحميله وتثبيته** 

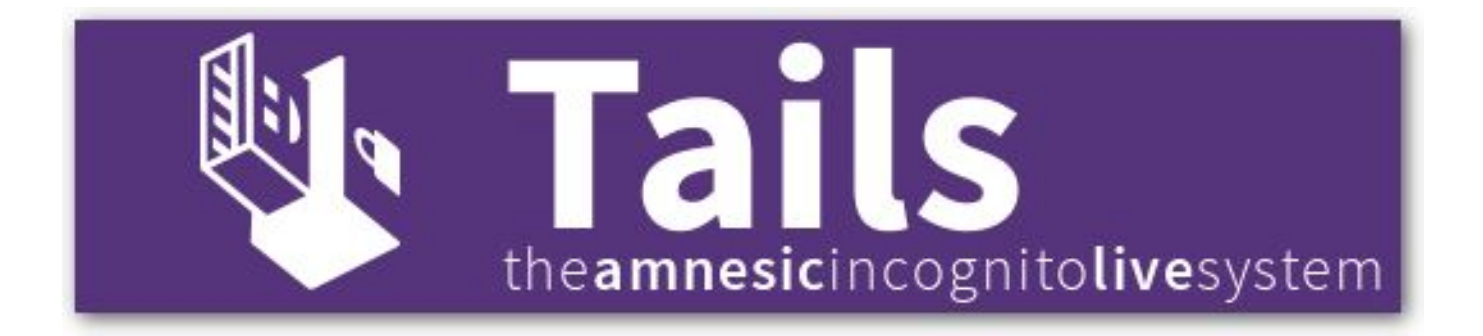

### **ماهو نظام تايلز TAILS ؟**

**تايلز هو نظام تشغيل مثل ويندوز وماك ولنه مصمم خصيصا لحماية البيانات من التعقب وتشفير المعلومات ولا يترك اي اثر يمن تتبعك من خلاله قام بتطوير وتصميم النظام مشروع تور وهو نظام مفتوح**

المصدر ويمكن تثبيته على اي جهاز ويعتبر افضل نظام تشغيل أمن حتى **الان , تايلز لا يغير من نظام التشغيل المثبت عل الجهاز بل يتم تثبيته عل ذاكرة خارجية او اسطوانة DVD وتايلز تم تطويره عل اساس عدم استخدام القرص الصلب لجهاز المبيوتر بل ان الذاكرة الت يستخدمها ه ذاكرة الوصول العشوائ الت يتم مسحها تلقائيا عند اعادة تشغيل الجهاز**

**ــــــــــــــــــــــــــــــــــــــــــــــــــ ــــــــــــــــــــــــــــــــــــــــــــــــــ ــــــــــــــــــــــــــــــــــ**

**يحتوي تايلز عل العديد من ادوات وبرامج التشفير القوية ومن هذه البرامج** 

### **BROWSER 766-1**

**متصفح الشهير لتصفح الانترنت بشل امن ومشفر وبدون تعقب** 

#### **12P -2**

**شبة لا مركزية وحيوية للتصفح الامن والخف** 

#### **PGP PRIVASY GUARD -3**

**حارس الخصوصية وهو برنامج مشهور لتشفير رسائل البريد الالترون** 

#### **TRUE CRYPT -4**

**برنامج قوي لانشاء مجلدات مشفرة وتشفير الملفات** 

#### **PWGEN -5**

**برنامج رائع يقوم بانشاء كلمات سر معقدة وقوية يمنك استخدامها ف تويتر وفيسبوك** 

#### **FLORENCE -6**

**لوحة مفاتيح افتراضية تمنك من كتابة كلمات المرور الحساسة كالبطاقات البنية والبريد الالترون من خلال الماوس حت لا يتم اختراقك بال LOGGER KEY**

#### **7- MAT**

برنامج قوي يحمى بياناتك الوصفية كتاريخ الت*عد*يل والتحرير وهوية **المستخدم ونشاطه عل الجهاز والاميرا** 

#### **والعديد من الادوات الاخري**

**ــــــــــــــــــــــــــــــــــــــــــــــــــ** المالم المالم المالم المالم المالم المالم المالم المالم المالم المالم المالم المالم **ــــــــــــــــــــــــــــــــــ**

#### **اولا التحميل**

### **لتحميل ملف تايلز [اضغط هنا](https://tails.boum.org/download/index.en.html#index2h1)**

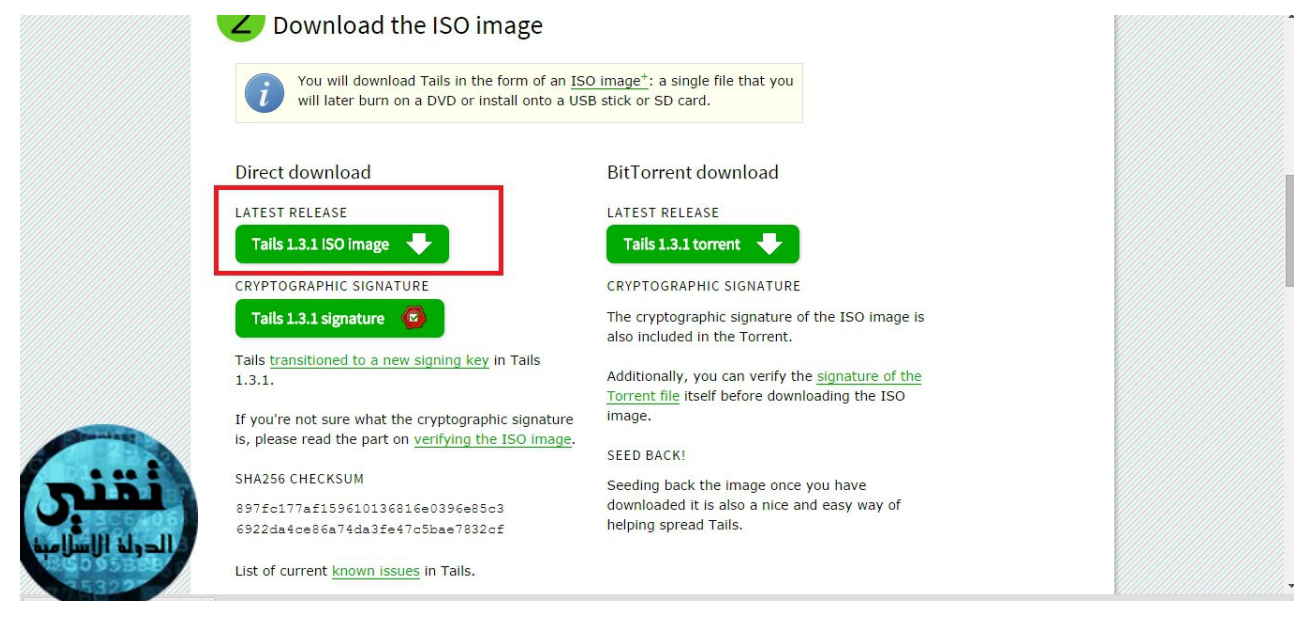

### **المرحلة الثانية**

# **تحميل برنامج ISO ULTRA لحرق النظام عل الUSB لتحميل البرنامج مع مفاتيح التفعيل [اضغط هنا](https://copy.com/jSXBBVJMtkFZqmvS/ultra%20iso%20by%20%D8%AA%D9%82%D9%86%D9%8A%20%D8%A7%D9%84%D8%AF%D9%88%D9%84%D8%A9%20%D8%A7%D9%84%D8%A7%D8%B3%D9%84%D8%A7%D9%85%D9%8A%D8%A9.rar?download=1) او [اضغط هنا](https://archive.org/download/UltraIsoBy/ultra%20iso%20by%20%D8%AA%D9%82%D9%86%D9%8A%20%D8%A7%D9%84%D8%AF%D9%88%D9%84%D8%A9%20%D8%A7%D9%84%D8%A7%D8%B3%D9%84%D8%A7%D9%85%D9%8A%D8%A9.rar)**

**شرح حرق ملف تايلز عل الذاكرة الخارجية**

 **بعد تحميل برنامج iso Ultra سيظهر لك بهذا الشل**

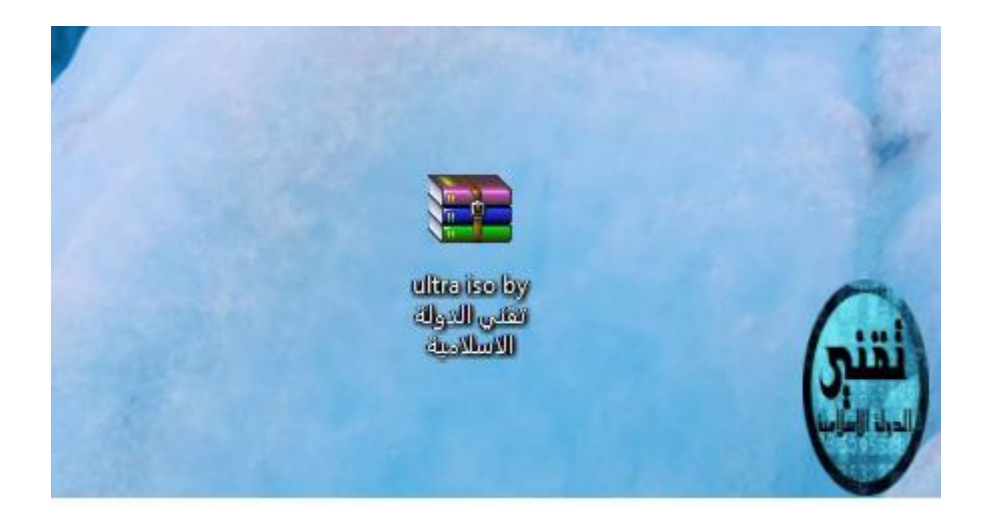

اضغط بزر الماوس الايمن علي الملف واختر Extract here

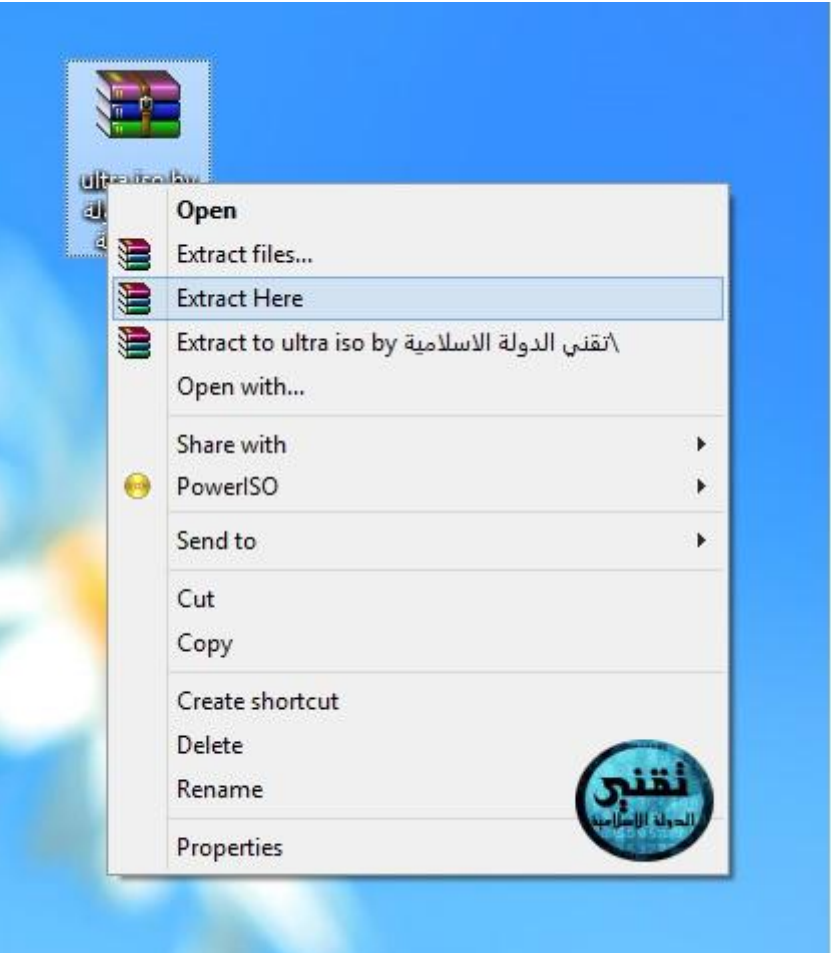

**سيظهر لك ملفين الملف الاول لتثبيت البرنامج والاخر به مفاتيح التفعيل**

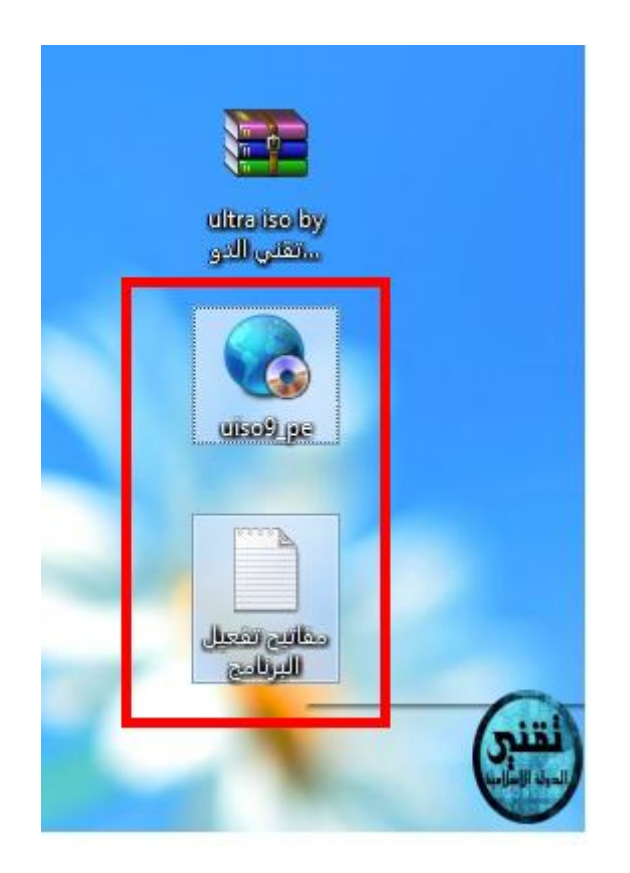

بعد تثبيت البرنامج سيظهر لك شكل اسطوانة علي سطح المكتب اضغط **عليه ومن ثم اضغط عل الخيار الموضح بالصورة**

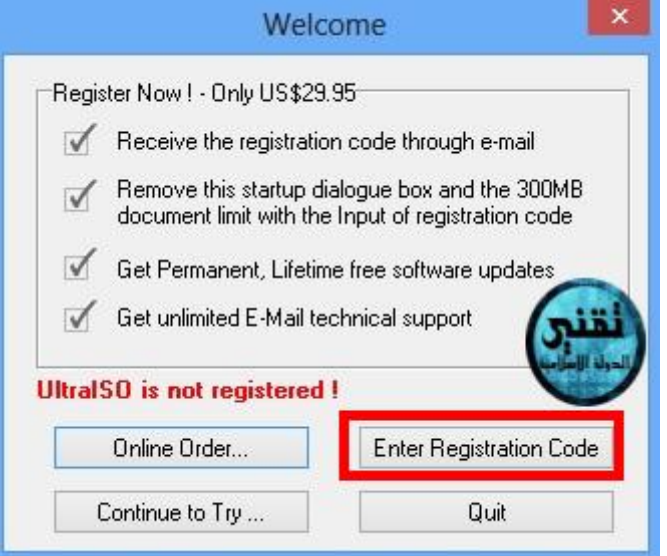

**البرنامج سيطلب منك اسم المسجل والود الخاص به**

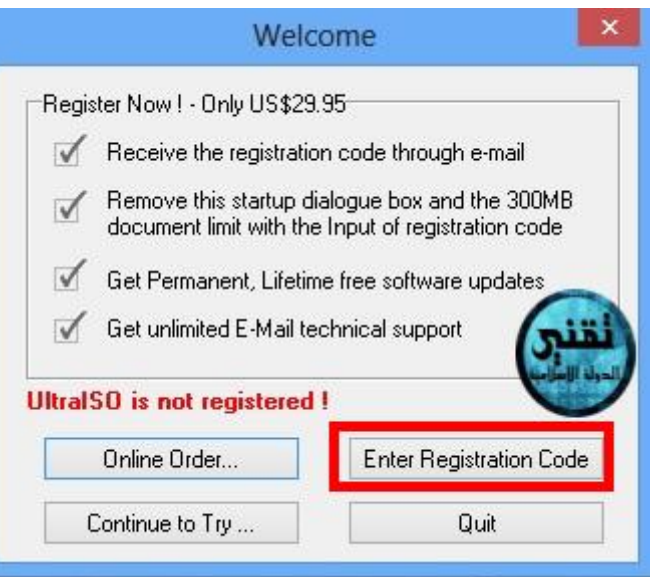

### **افتح ملف مفاتيح التفعيل وانسخ البيانات الموجودة فيه كما موضح بالصورة التالية**

**هناك 4 نماذج يمنك تفعيل البرنامج بها اختر اي نموذج منهم**

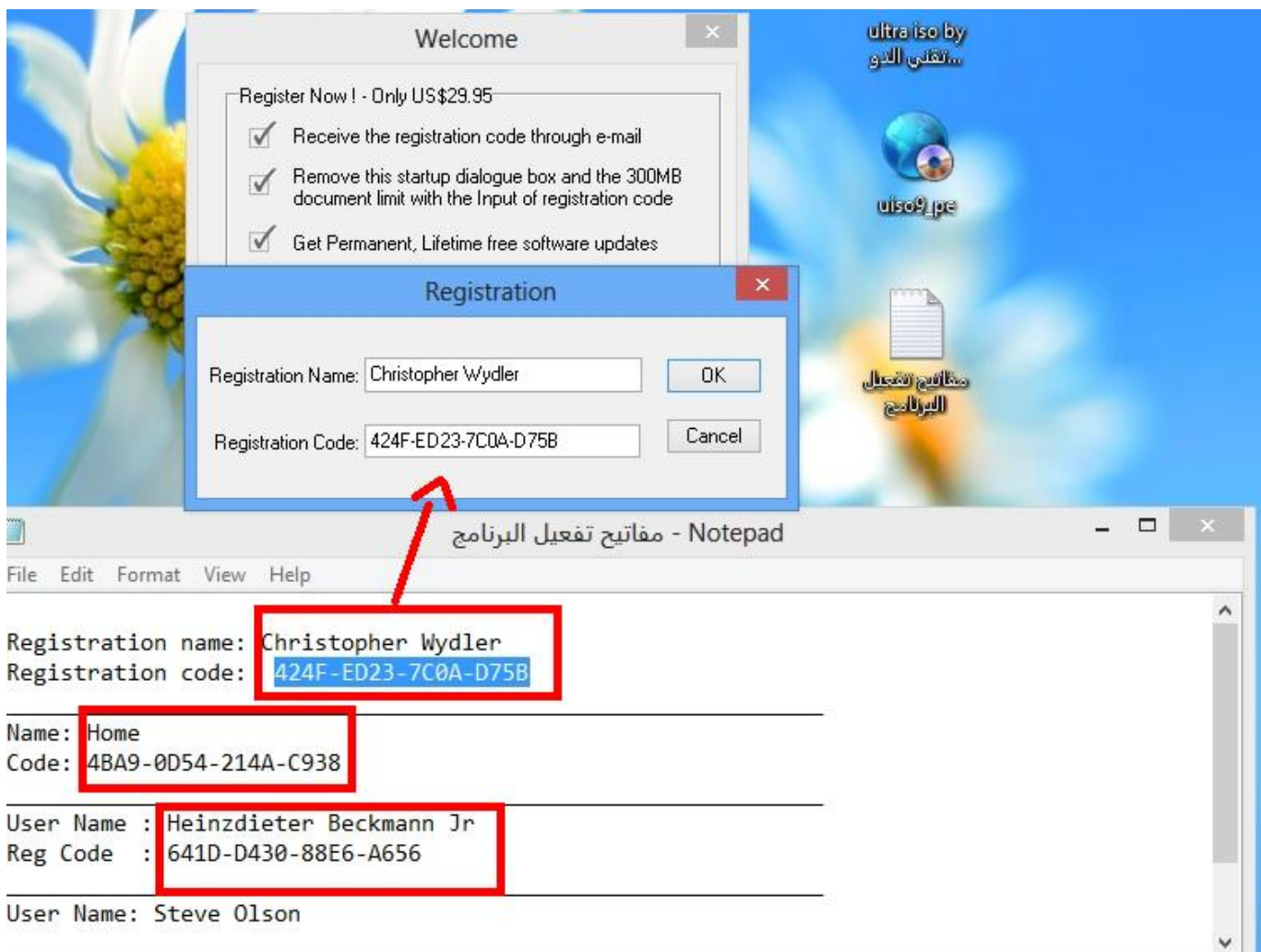

# **اضغط عل FILE ثم Open واختر ملف تايلز الذي قمت بتحميله مسبقاَ**

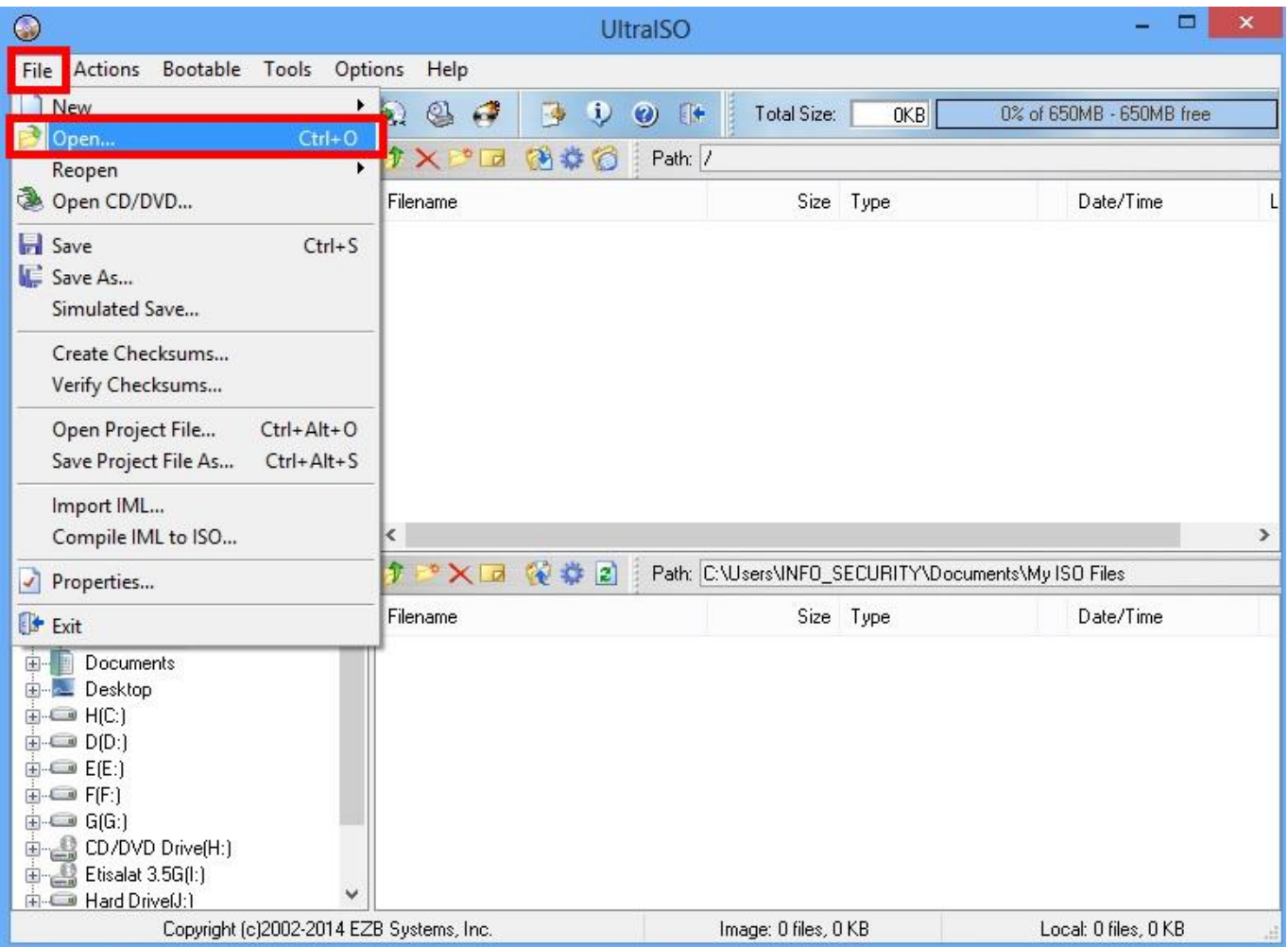

# بعد اختيار ملف تايلز ا<mark>ضغط علي الخيارات ال</mark>موضحة في الصورة التالية

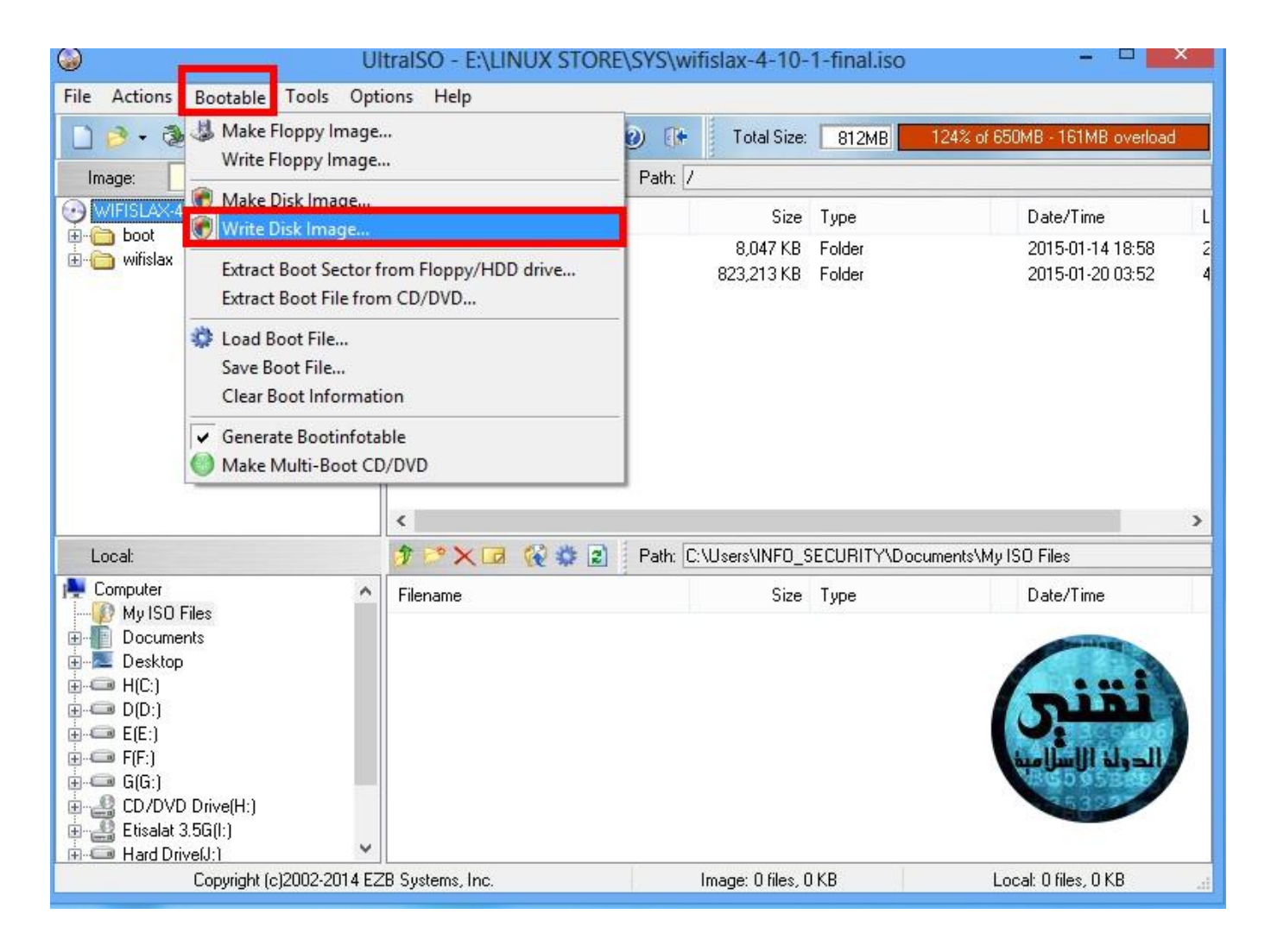

**ثم اضغطwrite وانتظر حت ينته الحرق**

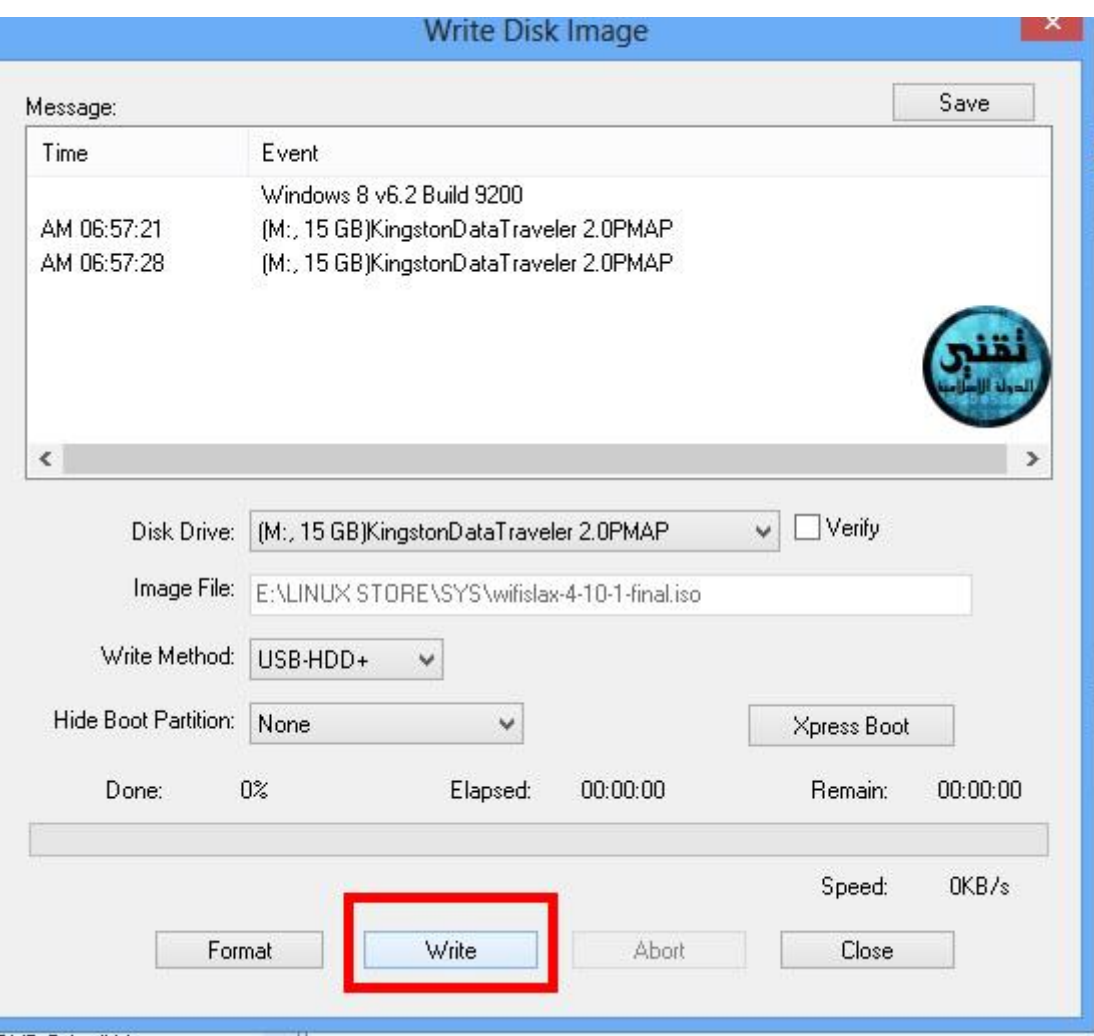

### **هذا انتهت مرحلة حرق نظام تايلز**

**ــــــــــــــــــــــــــــــــــــــــــــــــــ ــــــــــــــــــــــــــــــــــــــــــــــــــ ــــــــــــــــــــــــــــــــــ**

## **[الا](http://s01.justpaste.it/files/justpaste/d235/a9511015/222.jpg)ن قم باعادة تشغيل الجهاز واضغط زر 12F بلوحة المفاتيح ستظهر لك هذه القائمة اختر منها STORAGE USB**

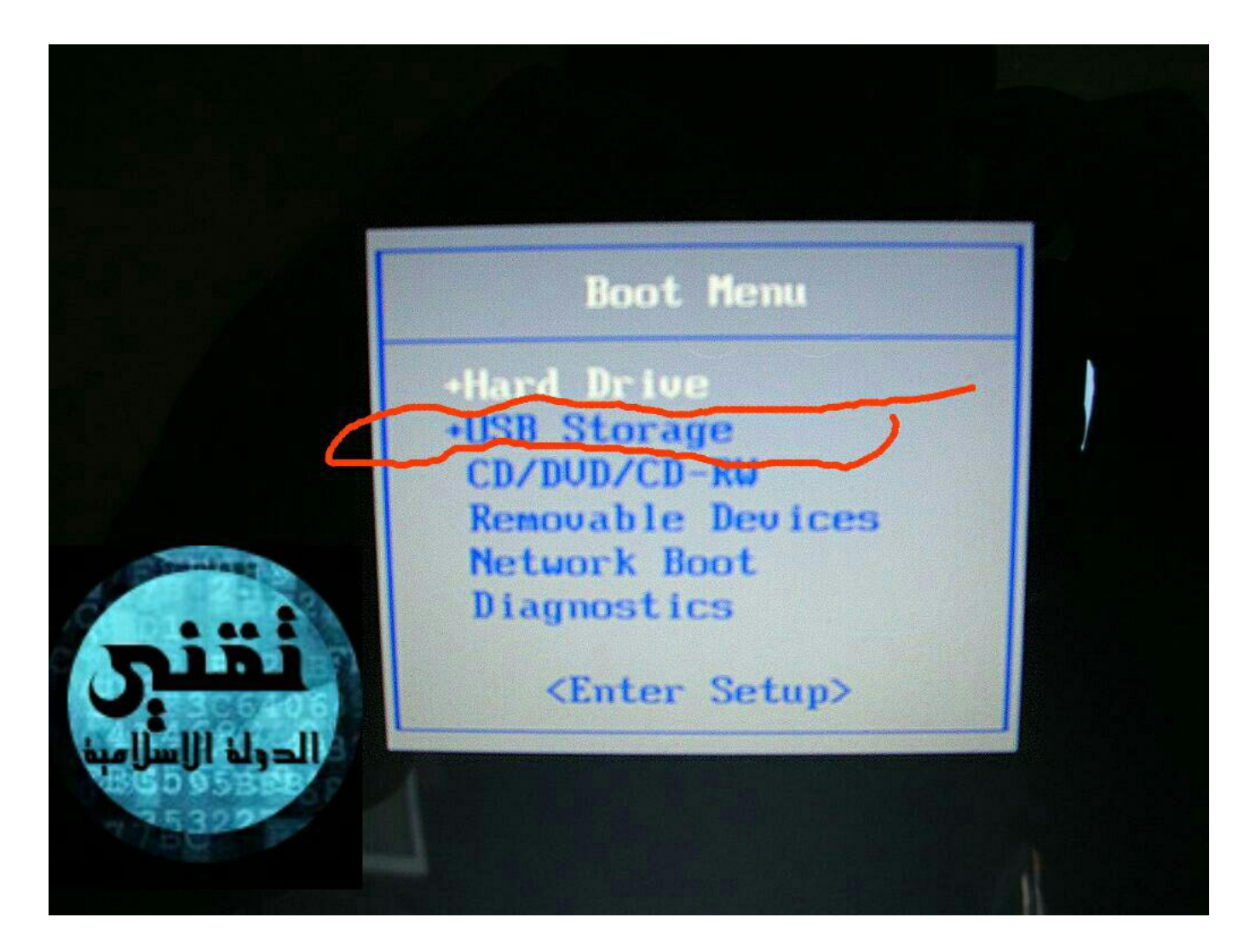

# ستظهر لك هذه الصورة انتظر <mark>حتي يكتمل الشريط</mark>

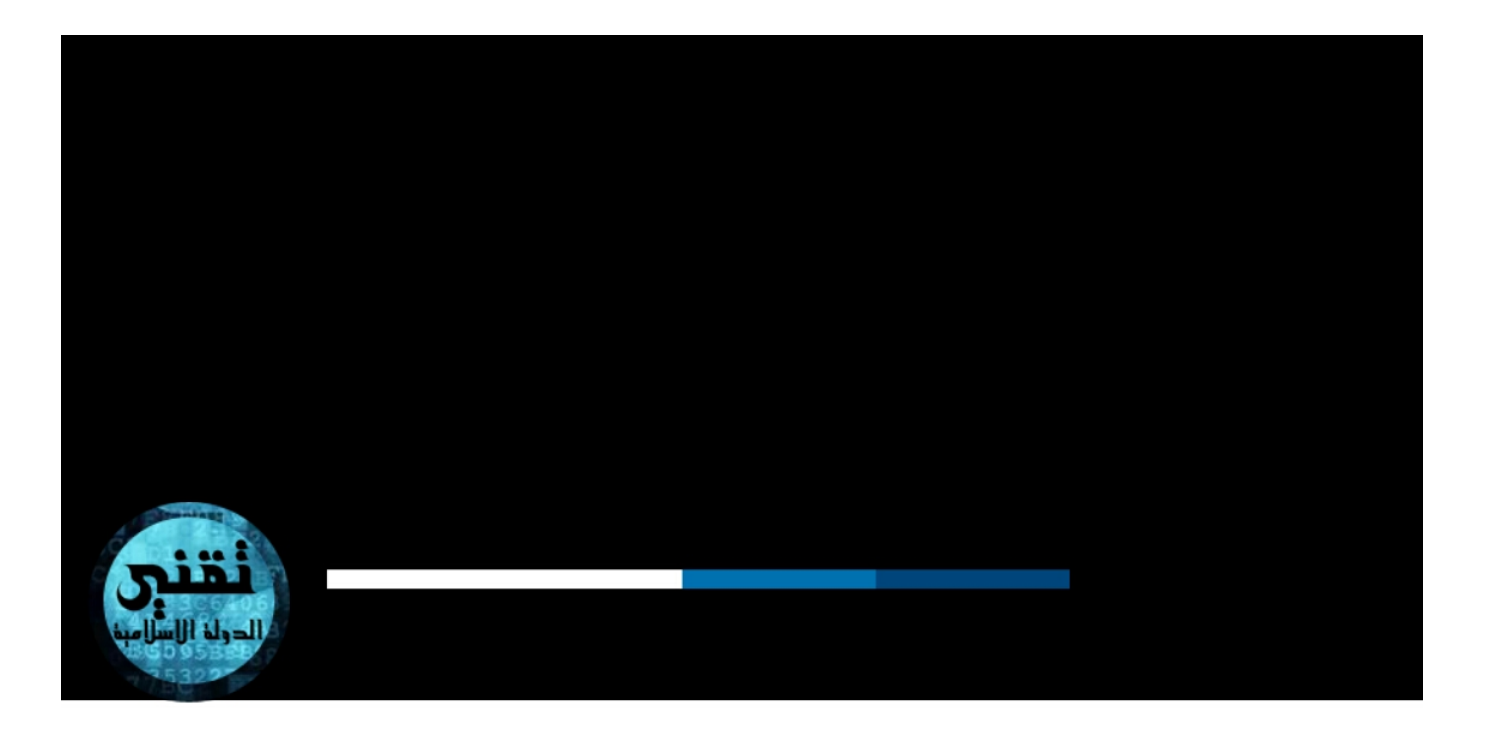

**المربع الاخضر باسفل الصورة اختر منه لغة النظام الت تريدها المربع الاسود اختر منه المان الذي تريد ضبط الساعه والتاريخ عليه المربع الاحمر اختر منه لغة التابة الت تريدها ثم اضغط LOGIN**

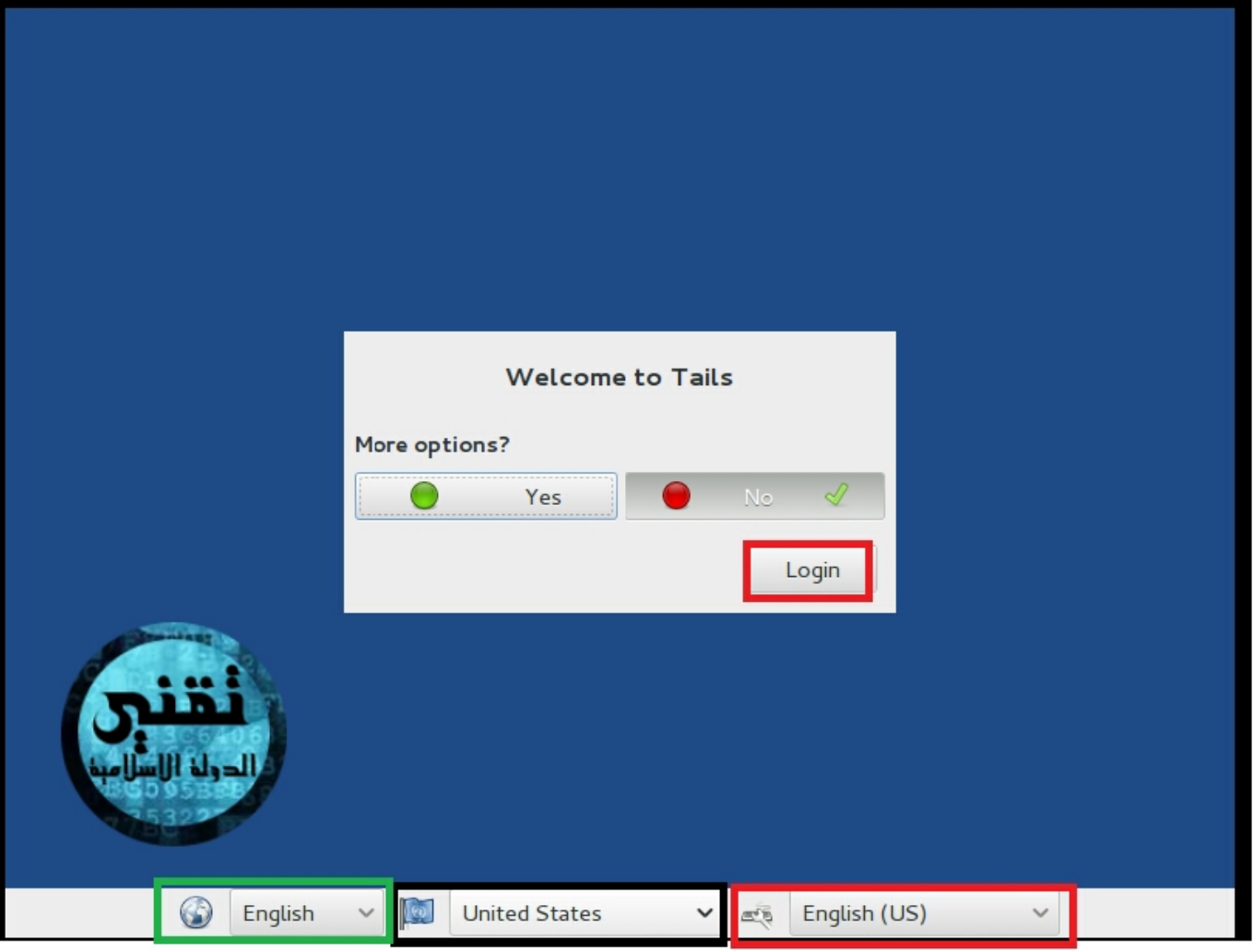

# **وهذه واجهة النظام مبارك عليك ستجد بركن التطبيقات جميع الادوات والبرامج الت تحدثنا عنها باول الدرس**

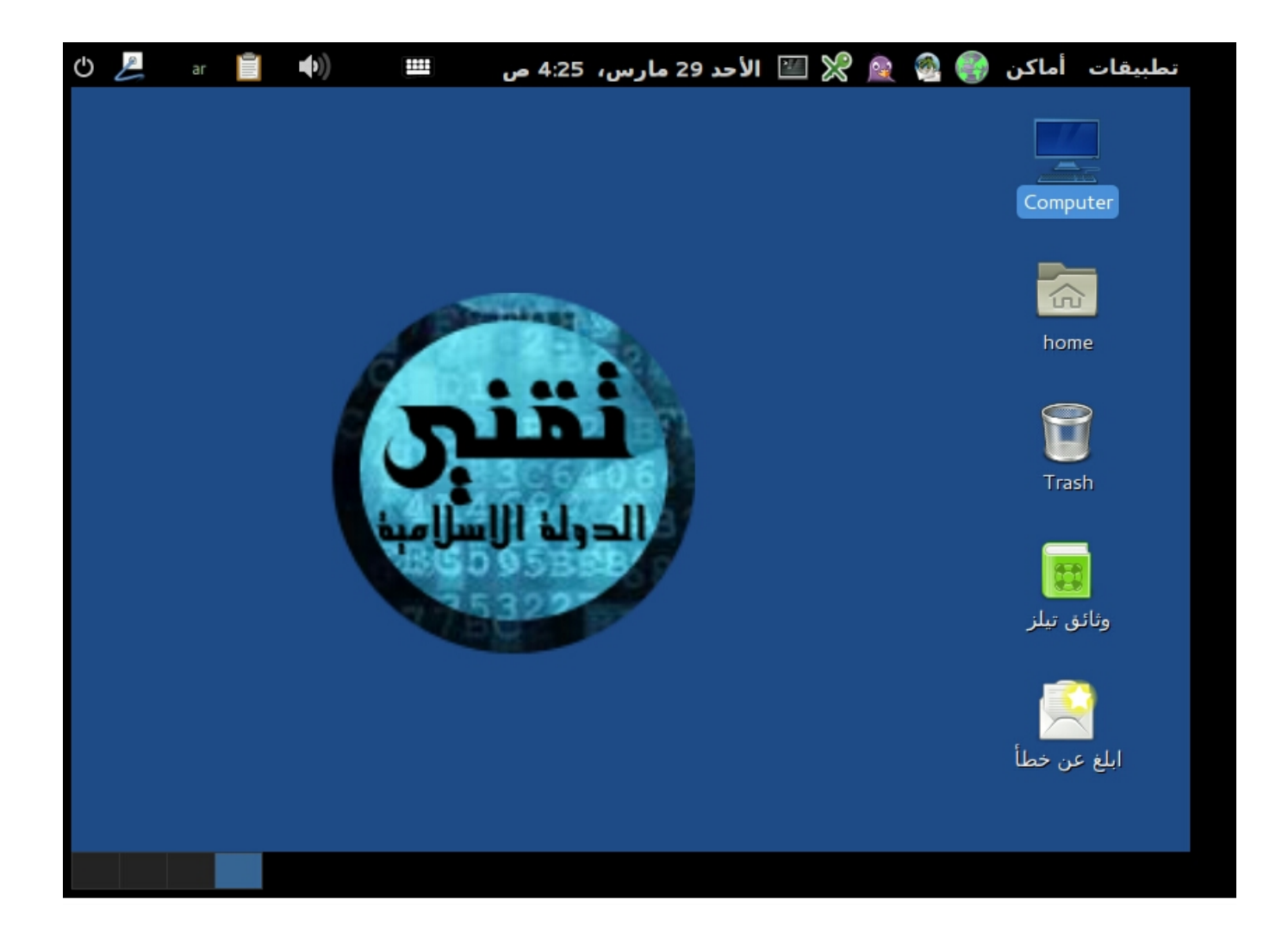

**ملاحظات هامة :** 

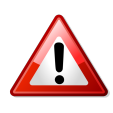

**‐ نظام تايلز افضل نظام تشغيل امن ولا يمن تعقبك ابدا باذن اله لذالك اذا اردت تصفح الانترنت او فتح بريدك الالترون فافتحه من هذه التوزيعة ولا تفتح الانترنت ف ويندوز مطلقا** 

**‐ ان اخرجت الUSB او الس دي فلن تجد النظام لانه مثبت عليهم ‐ يمنك تثبيت برامج عل نظام التشغيل مثل تليجرام**

**[اضغط هنا](http://m.youtube.com/watch?v=KuspuUxH-LI) لتشاهد طريقة تثبيت البرامج وتحديث النظام** 

**ــــــــــــــــــــــــــــــــــــــــــــــــــ ــــــــــــــــــــــــــــــــــــــــــــــــــ ــــــــــــــــــــــــــــــــــ**

**لاتنسونا من الدعاء**

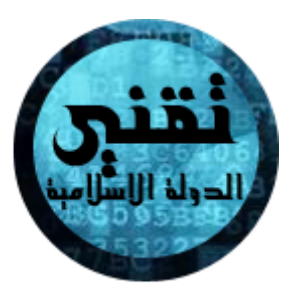

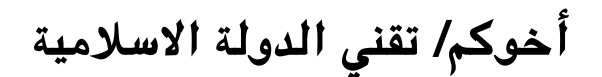

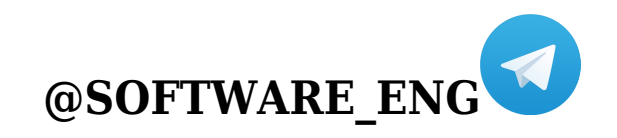